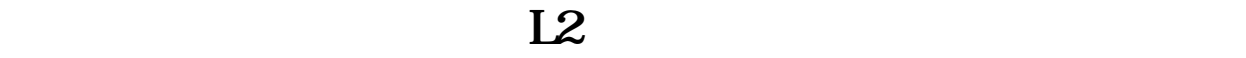

**大智慧股票财务数据怎么导出,怎样重新下载大智慧数据-**

工具---数据管理器---在出现的小对话框里把要下载的数据项打钩后,点击确认即

 $LV2$  --

 $F10$ 

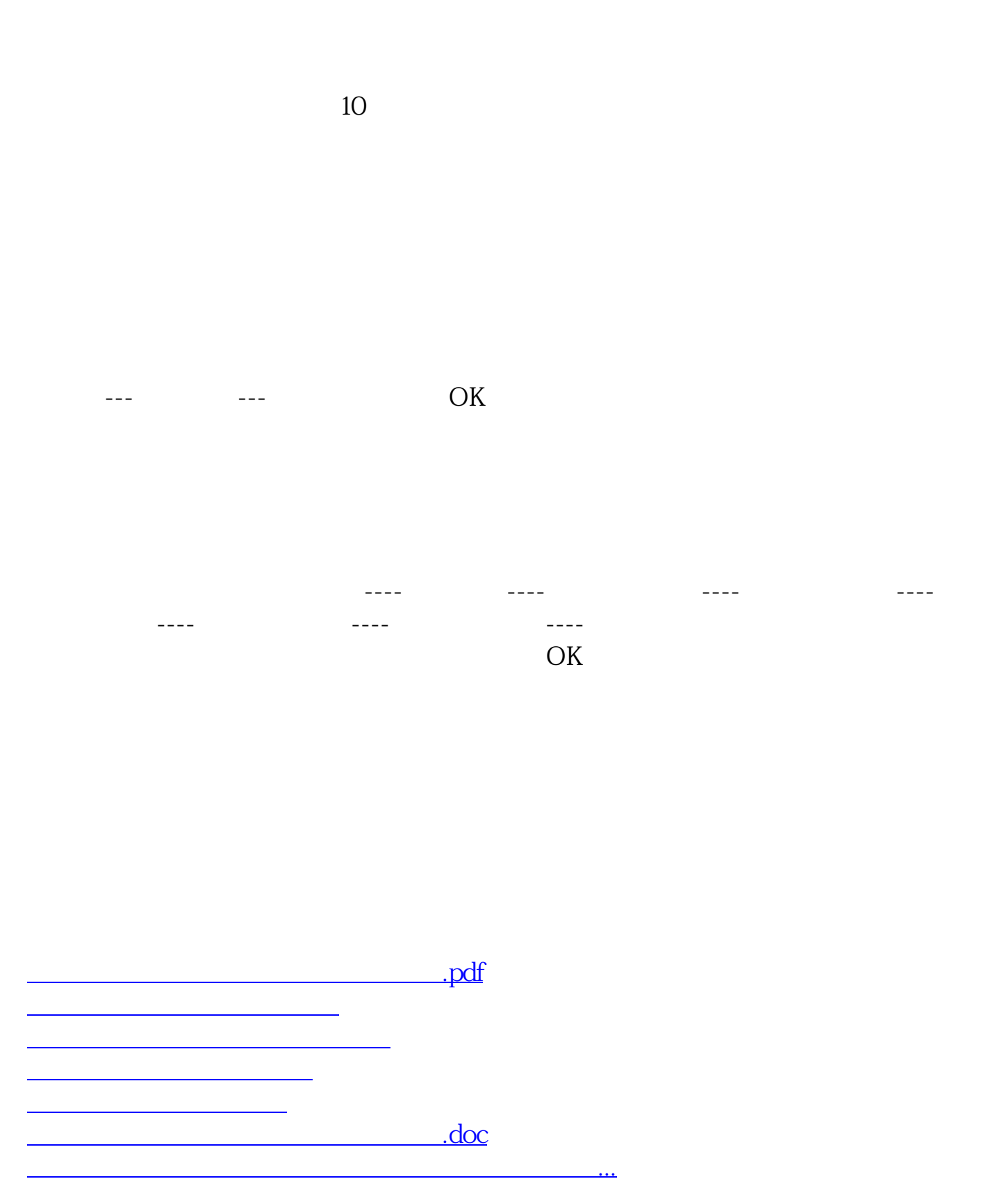

<u><https://www.gupiaozhishiba.com/read/24307168.html></u>